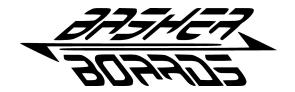

# FL2 - Logitech Shifter Adapter

## Thank you for purchasing your new FL2 adapter from basherboards.com!

This device was hand built and tested before being shipped. If you are not completely satisfied with its performance, you can return it undamaged for full refund.

Comments or Questions - email support@basherboards.com

### 1. FL2 Overview

The FL2 adapter is designed to allow use of the Logitech G25 or G27 shifter either on a PC using a USB connection or connected directly to a Fanatec wheel in lieu of a Fanatec brand shifter. Before using the shifter for the first time you MUST calibrate the FL2 adapter to the shifter using the instructions below.

## 2. FL2 Calibration

(NOTE: Do not connect the FL2 to your wheel during this process)

- 1. Connect your shifter to port labeled "SHIFTER" on the FL2.
- 2. Connect the FL2 to your PC using the supplied USB Cable.
- **3.** Locate the FL2 USB controller in your device manager (Devices and Printers in Windows 7) on the PC.
- **4.** Right click on the device and select the "Game controller settings" option.

## - Continued on next page -

5. Click the "Properties" button and you should see a dialog similar to the one below:

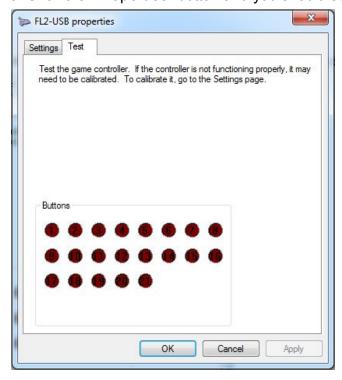

- **6.** Press and hold all 4 of the RED buttons on the shifter down at the same time. This doesn't need to happen at the same instant... They simply all need to be held down together.
- **7.** In the properties dialog in Windows you should see the button indicators light up from 1 to 8, then button 8 will remain lit. Once this count starts, release the buttons. Continue to step 8.
- **8.** Press the top most black button on the shifter then release it. You should then see the button indicator for button 1 in the properties dialog light up.
- **9.** Put the shifter in 1st gear and let go of the stick. Press the top most black button on the shifter and release it.
- **10.** Repeat step 9 for each gear, 2 through Reverse. Reverse will display in the properties dialog as button 7. You need to press down on the shifter to go into reverse...

## - Continued on next page -

- **11.** Once you have gone through each gear, press and hold all 4 RED buttons on the shifter again. In the properties page on Windows you should see the button indicators light up from 1 to 8. Once this count starts, release the buttons. When finished, no button indicators should be lit. (unless the shifter is in gear...)
- **12.** Test the buttons on the shifter to be sure they are lighting up in the properties dialog. Go through each gear to be sure each gear is lit up in the properties dialog. The button number should correspond to the gear you are in, 7 being reverse.
- **13.** If everything checks out, your shifter is ready to go. The calibration is saved to the adapter. If it is not working properly, go back to step 6 above and try again.

### 2. FL2 Connections

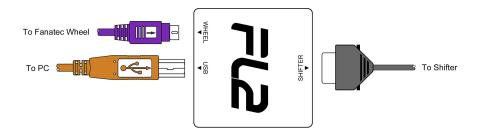

### To use the adapter on the PC:

- 1. Attach your shifter to the adapter.
- 2. Plug the adapter into the PC via the supplied USB cable.

### To use the adapter with your Fanatec wheel:

- 1. Attach your shifter to the adapter.
- 2. Attach the adapter to the shifter port on your wheel using "WHEEL" connection on the adapter.
- 3. You should not have the USB connected when using the adapter directly with the wheel! Fanatec Wheel Users Please note: The first time you use the adapter and shifter with your wheel, you will need to recalibrate the wheel to the shifter using the method appropriate for your wheel. When using the adapter with your Fanatec wheel, you must press the top-most black button one time after putting your wheel in PC, PS3 or Xbox mode. You must do this once each time your wheel is put into any of these modes. This is necessary to overcome issues with some versions of Fanatec firmware.
- Continued on next page -

## Wheel Calibration Instructions DO NOT CALIBRATE IN XBOX MODE!

#### FL2 to Fanatec Wheel Calibration (ON WHEEL)

#### Shifter Calibration for ClubSport Wheel:

- 1. Power on the wheel
- 2. Connect the wheel and choose PS3 or PC mode
- 3. Press the top most black button on the shifter
- 4. Press the black button on the bottom right and the tuning button
- 5. The LED display will show G\_n
- 6. Put the shifter in neutral and press the black button on the bottom right
- 7. The display will now change to G\_r
- 8. Put the shifter in reverse and press the black button on the bottom right
- 9. The display will now change to G\_1
- 10. Put the shifter in 1st gear and press the black button on the bottom right
- 11. The display will now change to G\_2
- 12. Put the shifter in 2nd gear and press the black button on the bottom right
- 13. The display will now change to G 3
- 14. Put the shifter in 3rd gear and press the black button on the bottom right
- 15. The display will now change to G\_4
- 16. Put the shifter in 4th gear and press the black button on the bottom right
- 17. The display will now change to G\_5
- 18. Put the shifter in 5th gear and press the black button on the bottom right
- 19. The display will now change to G 6
- 20. Put the shifter in 6th gear and press the black button on the bottom right
- 21. The display will now change to G\_7
- 22. Leave the shifter in 6th gear and press the black button on the bottom right
- 23. press the black button on the bottom right again to exit the menu

#### Shifter Calibration for all other Fanatec wheels:

- 1. Power on the wheel
- 2. Connect the wheel and choose PS3 or PC mode
- 3. Press the top most black button on the shifter
- 4. Press Start Button + TUNING button at the same time
- 5. The LED display will show G\_n
- 6. Put the shifter in neutral and press the Start Button
- 7. The display will now change to G\_r
- 8. Put the shifter in reverse and press the Start Button
- 9. The display will now change to G\_1
- 10. Put the shifter in 1st gear and press the Start Button
- 11. The display will now change to G\_2
- 12. Put the shifter in 2nd gear and press the Start Button
- 13. The display will now change to  $G_3$
- 14. Put the shifter in 3rd gear and press the Start Button
- 15. The display will now change to G\_4
- 16. Put the shifter in 4th gear and press the Start Button
- 17. The display will now change to G 5
- 18. Put the shifter in 5th gear and press the Start Button
- 19. The display will now change to G\_6
- 20. Put the shifter in 6th gear and press the Start Button
- 21. Press the Tuning Button to exit the menu